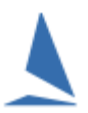

# **Prerequisites:**

This functionality is only available for events set up by TopYacht as **Off Shore**.

# **Setup:**

There are 3 steps in setting up and using the TES Radio Sched. These are accessible under the **Off Shore** menu item at the top of the TES admin screen.

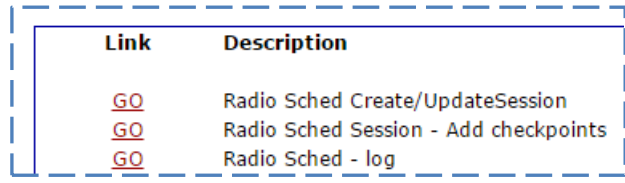

#### **Step 1: Create/Update Session**

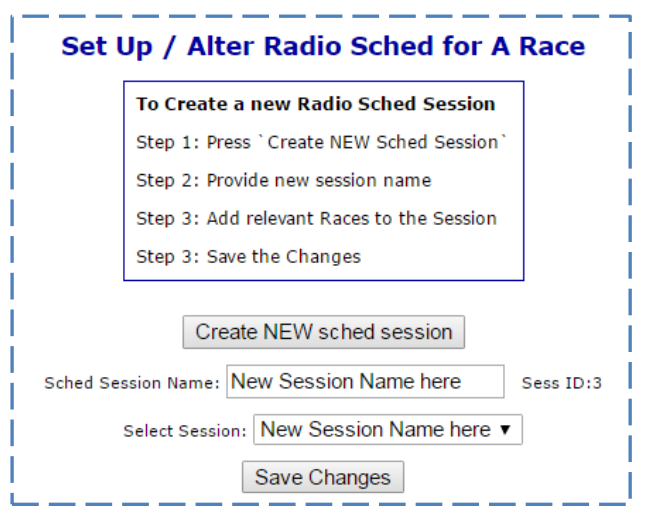

Follow the steps, in order, as displayed in the on screen dialog.

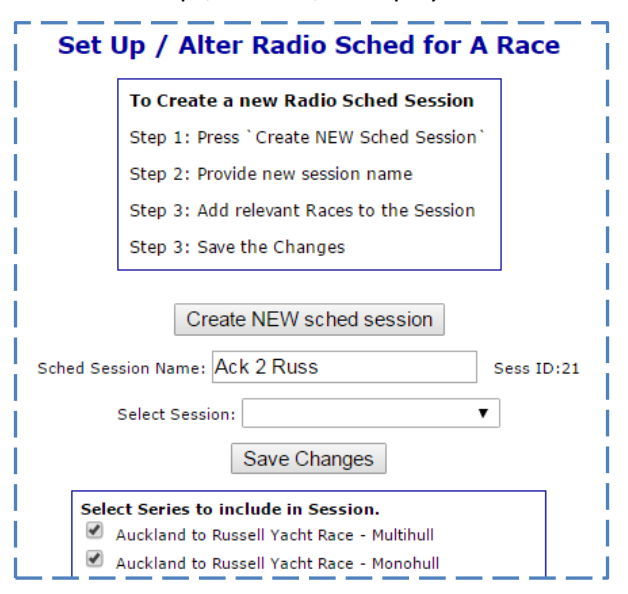

# **Step 2: Add Check Points As per the on screen prompts**

Select the Session then press the Add new check point button for each check point. In the example below, the third schedule point has been added.

Save the change by clicking another cell or clicking the Add button again. Confirmation of this is with a halo forming around the recently-edited field.

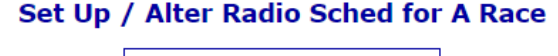

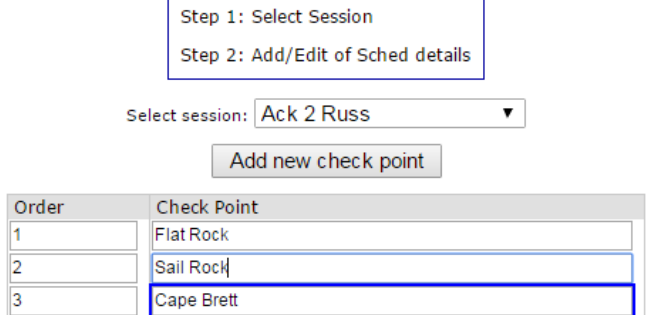

## **Step 3: Log**

Select the relevant session.

The time a boat radios in can be added by simply clicking the GO button or manually entered it in the format of the day in the month, concatenated with the time (in 24 hr time notation) ie 21 $^{\text{st}}$  at 11:56 in the example below.

There is also provision for notes in the *notes* field. This can contain lots more data than just in the *notes* edit box as it is accessed by a pop up edit area. Use this area to record DNF, broken gear etc etc.

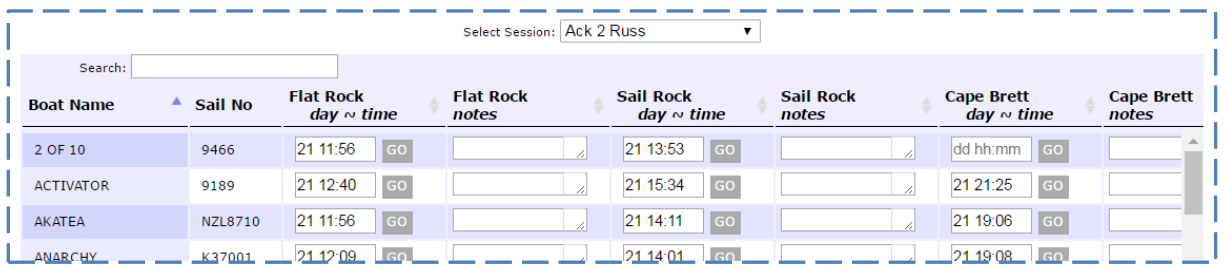

## **Public View**

You can choose to show this data live on the event web site. An additional field is populated by using TopYacht *WebTimes* in overnight mode. The *notes* are NOT visible on the public view.